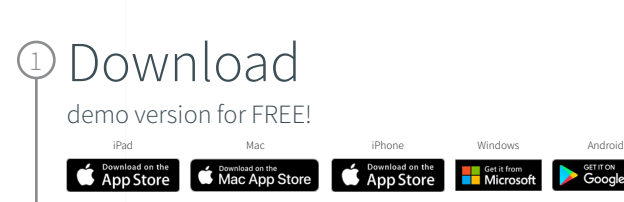

## Select

2

Get Started and complete the "sign up for free" process using your student email address:

GETITON<br>Google Play

• @gumed.edu.pl

## 3 Complete

Open Settings, My Account and enter your University Activation Code:

• 693688944415

## 4 Start

Using Complete Anatomy! Your license is automatically activated.

Need Technical Support? Contact [Complete Anatomy Support](https://service.elsevier.com/app/home/supporthub/complete-anatomy/)

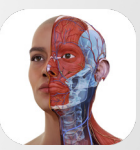

Complete **Anatomy** Student Plus for

Participate in our free trial through February 29, 2024

## Transform your anatomy learning

Discover a world of anatomy in spectacular 3D and manipulate the model to create your own in-app content. Our cloud platform provides an easy way to share with other students.